Процедура зависит от возраста – детям младше 14 лет можно оформить только упрощенный аккаунт, а основные сервисы реализуются из профиля законного представителя. Несовершеннолетние, получившие паспорт РФ, могут создать собственную полную учетную запись.

## **Упрощенный аккаунт**

Пока ребенок не достиг совершеннолетия, в органах государственной власти его интересы представляют родители или опекуны. Но иногда требуется создать детям личный профиль на Госуслугах – например, школьникам для работы с электронным дневником.

На начальном этапе понадобится только номер мобильного телефона или адрес электронной почты. Зайдите на сайт gosuslugi.ru, нажмите кнопку «Зарегистрироваться». Появится простая форма создания профиля.

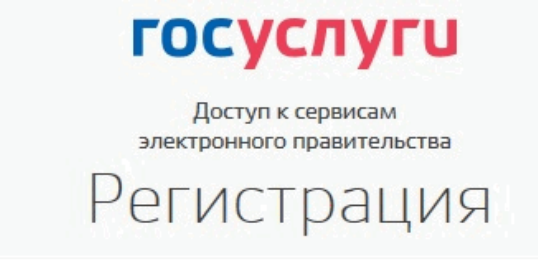

Фамилия

Имя

Мобильный телефон

Или электронная почта

Нажимая на кнопку «Зарегистрироваться», вы соглашаетесь с Условиями использования и Политикой конфиденциальности

Зарегистрироваться

Впишите полное имя и фамилию несовершеннолетнего – точно так, как они указаны в свидетельстве о рождении. Введите номер телефона или адрес почты, достаточно одного из этих параметров. Заполненное поле в дальнейшем станет логином для входа.

Корректно заполните форму и нажмите кнопку «Зарегистрироваться». После этого подтвердите номер мобильного телефона или электронную почту.

Если вы указали мобильный телефон, на него придет смс-сообщение с кодом для активации учетной записи. Ведите полученный код на Госуслугах, и вам станет доступен упрощенный аккаунт первого уровня. Если вы вписали электронную почту – на нее придет письмо со ссылкой, переход по которой активирует профиль.

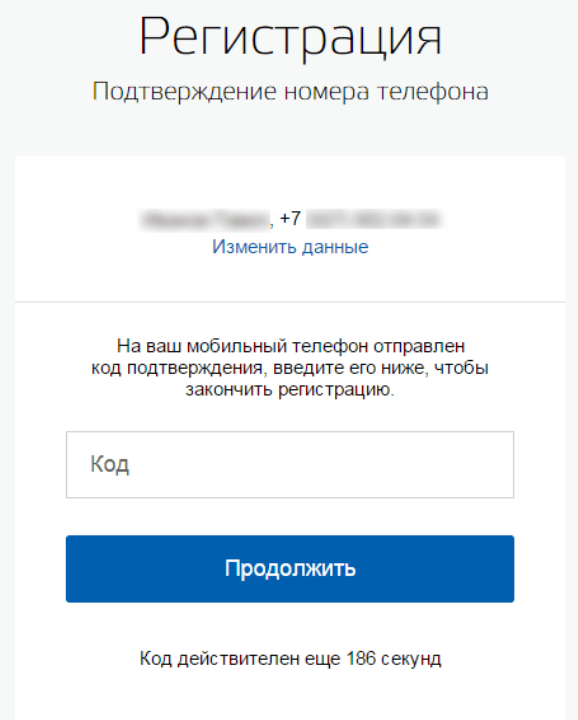

Чтобы зарегистрировать ребенка на Госуслугах, система предложит задать пароль от его учетной записи. Создайте сложную комбинацию – минимум из 8 символов, содержащую буквы и цифры. Объясните ребенку, что на портале будут храниться важные персональные сведения, поэтому параметры входа на него нельзя передавать друзьям. Не стоит использовать одинаковые пароли для Госуслуг и электронной почты или социальной сети.

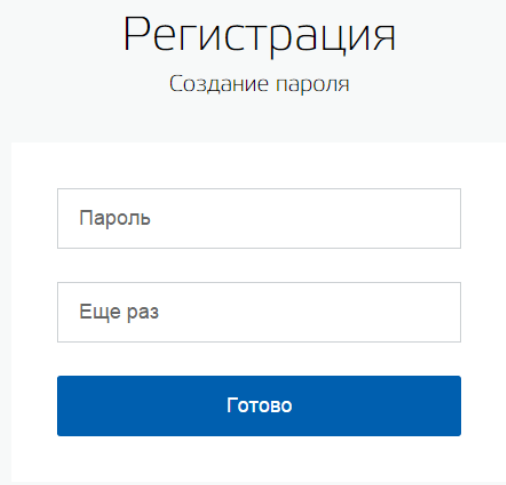

Регистрация упрощенной учетной записи завершена! Теперь вы можете пользоваться ограниченным количеством государственных услуг, подтверждение личности для которых не требуется, а так же получать услуги справочно-

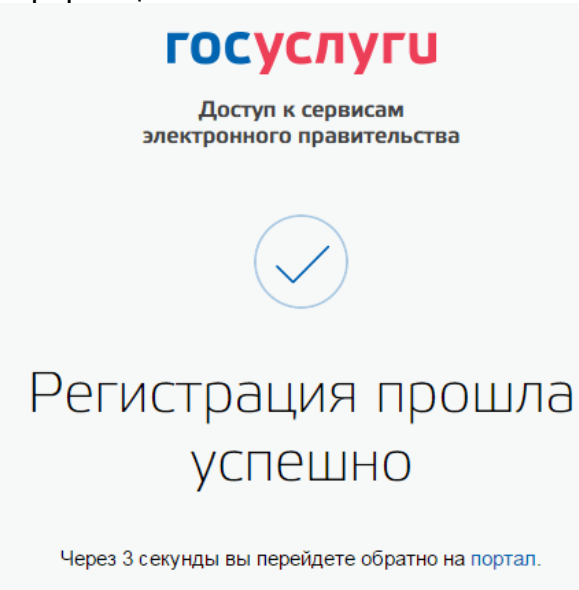

Для того, чтобы вы смогли получить услугу «Предоставление информации о текущей успеваемости..», вам нужно заполнить личную информацию, а именно Отчество ребенка, остальные данные лучше не заполнять.

Проверьте, пожалуйста, ФИО должны быть заполнены в формате Иванов Иван Иванович (Регистр важен!!!)

## Основная информация K

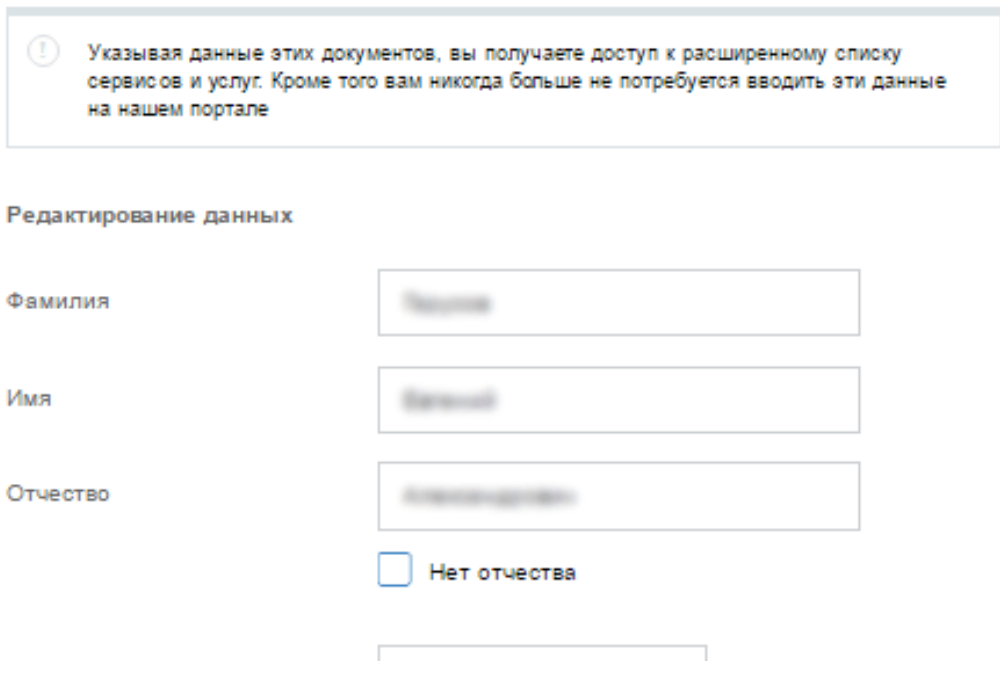